# **SAP FIORI Application The Learning**

# **1) Story**

The Learning App provided every employee within a company a 'to do' overview of what learning items he/she has to follow within the company, as well as an overview of every learning item that is in his/her history (i.e. what he/she already followed). The latter include grading points & how he/she scored on the item compared to peers within the company.

There's also a catalog in which he/she can select a new item which he/she wants to add to the 'to do' list.

Since there is an increasing pace of change in the business environment, it's highly critical for a company to have Human Capital Management applications which help them to cope with this accelerating pace. Industries & technologies are changing rapidly, so training employees for new features is necessary in companies who are dealing with this kind of change a lot & need both continuous learning and knowledge-sharing.

Important industries to think about are consulting, technology, ICT, sciences,…The Learning App will make training much more effective & visible within the company due to an easy overview of all upcoming learning items shown to employees, day by day. Grading & history will stimulate the employee as well to go to training, perform at their best (healthy internal rivalry) & motivate them to take new courses regularly.

The Learning application will provide businesses with a more effective way of getting employees to the organized trainings, since their app will inform them real-time which sessions are coming up. They will be stimulated to go to the session & to obtain good grades since these are shown in the app & they will get a ranking compared to others. The catalog functionality will ensure that every employee is aware of the newest courses, whereas the history feature assures that learning can be tracked, which is a benefit for companies who have to reach certain training quota/criteria within their workforce. This makes the app interesting for both employees who follow the training as well as HR who gets an aggregated overview very easy.

# **2) Persona**

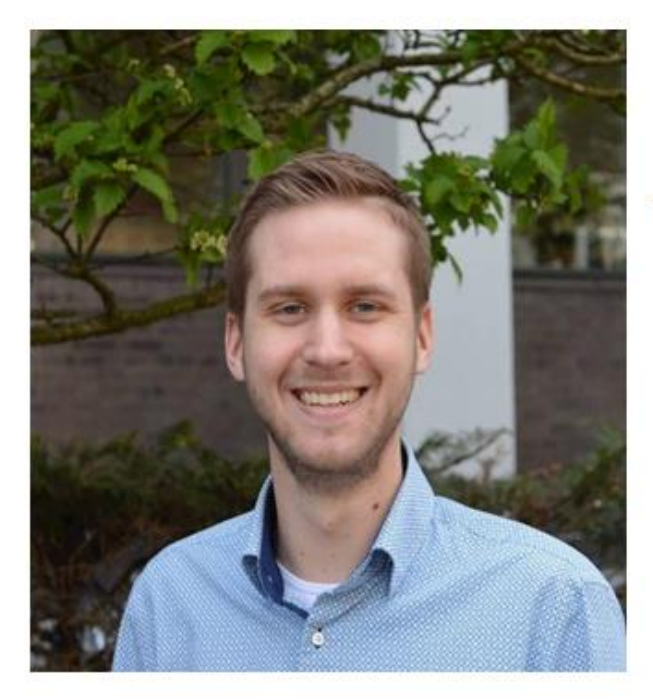

### Quinten

#### The Developer

" In order to keep our products competitive, I need to be aware of the newest technologies everyday. Getting trained regularly at work is the most important thing for me."

#### ABOUT

28, engaged, Brussels: Business Capital of Europe 6 years IT Development experience

#### WORKS WITH

Co-developers, Business Engineers, End-User Testers

#### **JOB RESPONSIBILITIES**

- I am responsible for building new business-specific applications.
- I am responsible for maintaining existing business-specific applications by using newest technologies & update regularly.
- . I spend more than half of my time at developing, but I'm also expected to put effort in learning new developing technologies via the courses provided within my company.

#### **NEEDS**

- I need to have a clear overview of every training that is available on every topic that interferes with my developer job.
- I need to be able to know exactly when I can follow which training since project deadlines are also part of my weekly planning.
- I need to have an overview of which courses I've followed since it's impossible to keep track manually which versions of course-topics I did or did not followyet.
- I need to have an overview of my history including certificates/grading in order to have proof of following and succeeding in my trainings. Without I 'm prohibited of using the new technology at work

#### MAIN GOALS

- Being the person who can maintain existing applications & keeping them attractive to end-users by implementing newest technologies. I'm expected to have up-to-date knowledge.
- \* Better project management by knowing when I have to follow courses & thus creating an optimal planning each week.

#### PAIN POINTS

- Technologies update very quickly; I do not have an overview of what  $\bullet$ training my company provides me on these new topics
- \* I do not have an electronic overview of my results, grading, certificates & history. Only paper which I might loose.
- I cannot plan my learning-time since there is no clear overview of which courses are coming up

# **3) User Experience Journey**

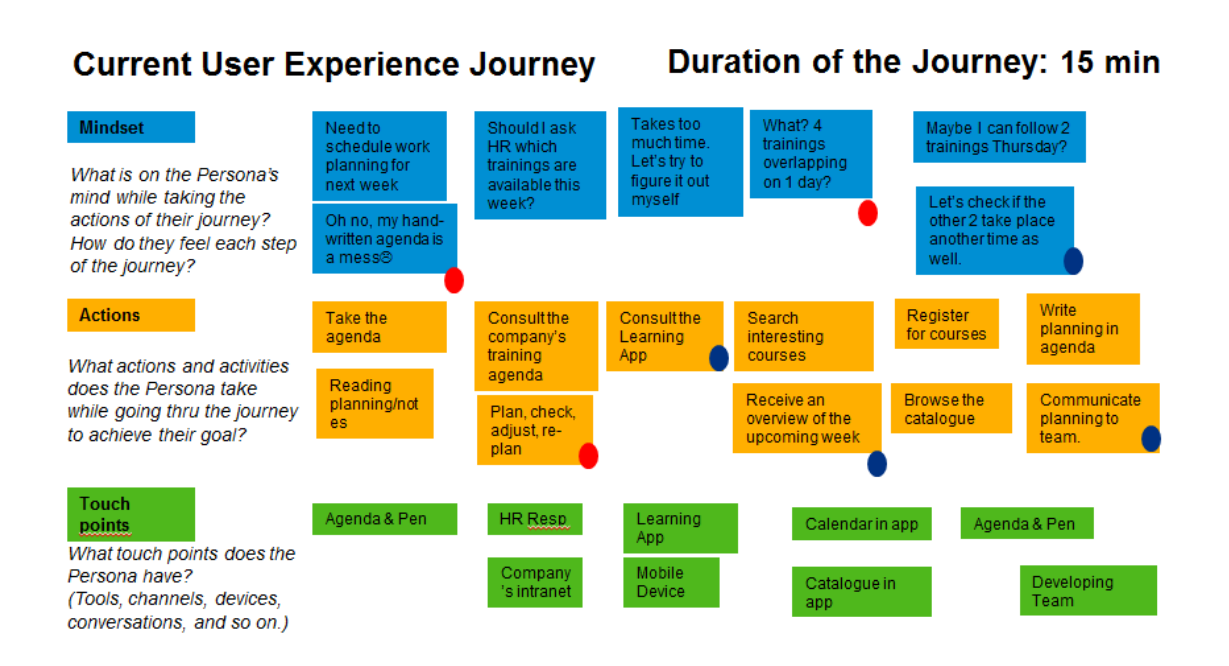

# **4) Point of View**

**Quinten, the Developer**, needs a way to **summarize quickly his training certificates & grades** so that **he can start applying all new learning in his work**, thanks to this proof of completion.

### **5) Mockup**

### **Prototype Preview: Link to BUILD**

[https://standard.experiencesplash.com:443/api/projects/4cbd7151a598c](https://standard.experiencesplash.com/api/projects/4cbd7151a598c14b0baa7e4f/prototype/snapshot/latest/index.html#/1458034183426_S1) [14b0baa7e4f/prototype/snapshot/latest/index.html#/1458034183426\\_](https://standard.experiencesplash.com/api/projects/4cbd7151a598c14b0baa7e4f/prototype/snapshot/latest/index.html#/1458034183426_S1) [S1](https://standard.experiencesplash.com/api/projects/4cbd7151a598c14b0baa7e4f/prototype/snapshot/latest/index.html#/1458034183426_S1)

### **Prototype: overview hand-written sketches**

(Develop Example: from HOME PAGE to My HISTORY & back) (Design Example: see previous submission; including screenshots of My CATALOG feature)

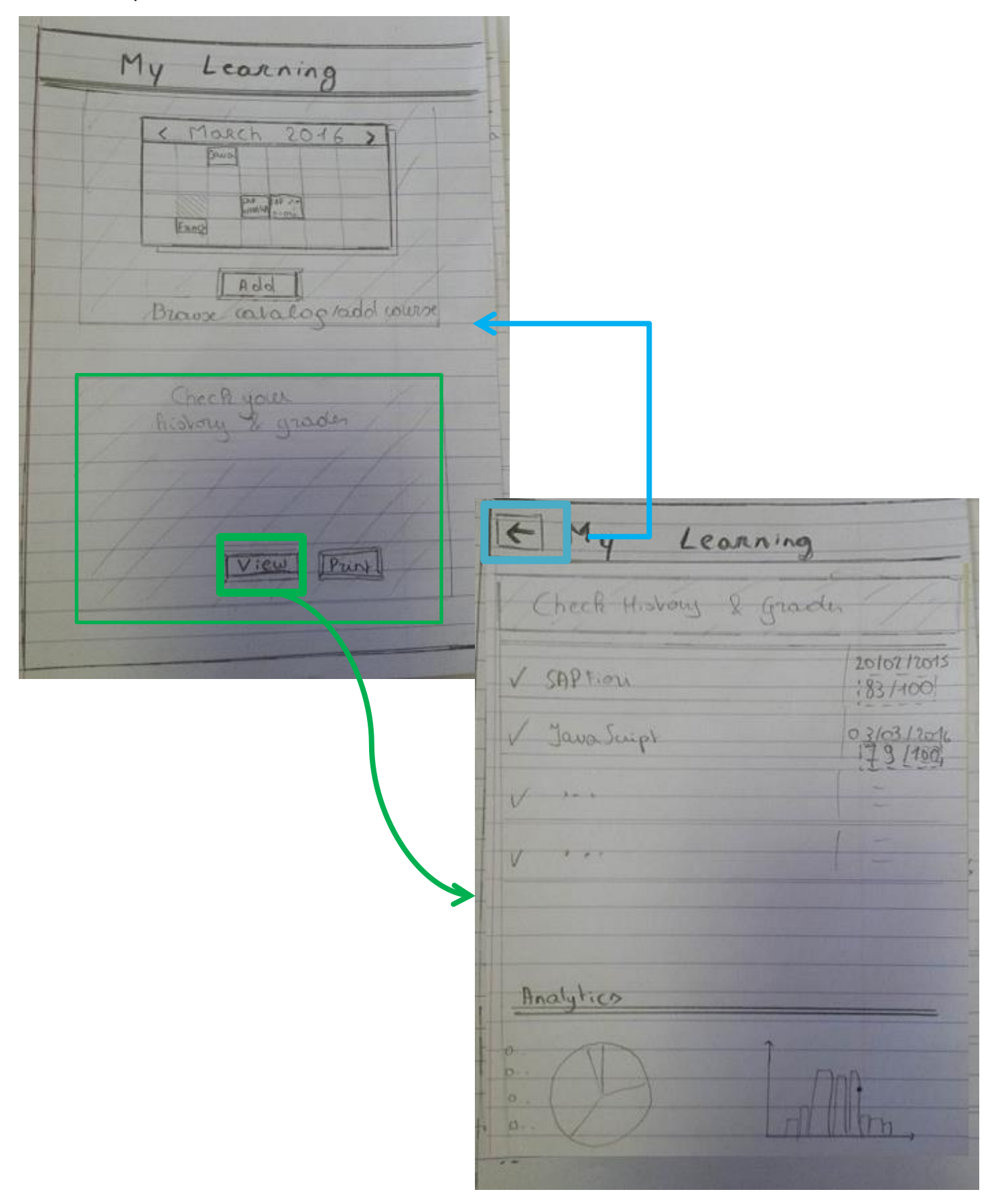

# **6) SAP Web IDE App Prototype**

Starting from **Fiori LaunchPad**, accessing the **"My Learning" application** by clicking the tile. The **Home Page** is shown, including the 2 learning features: **"My Calendar"** & **"My History".**

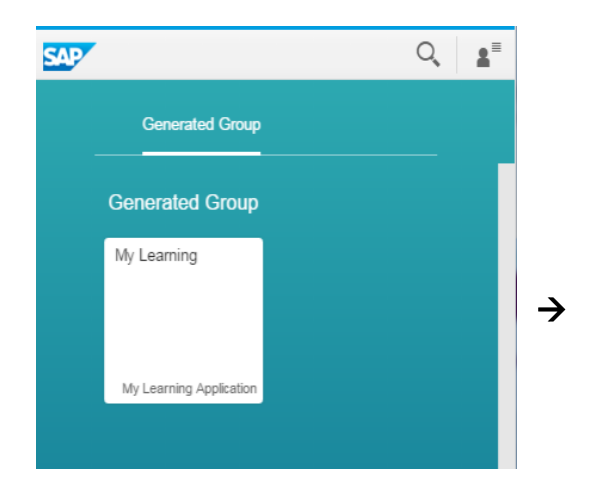

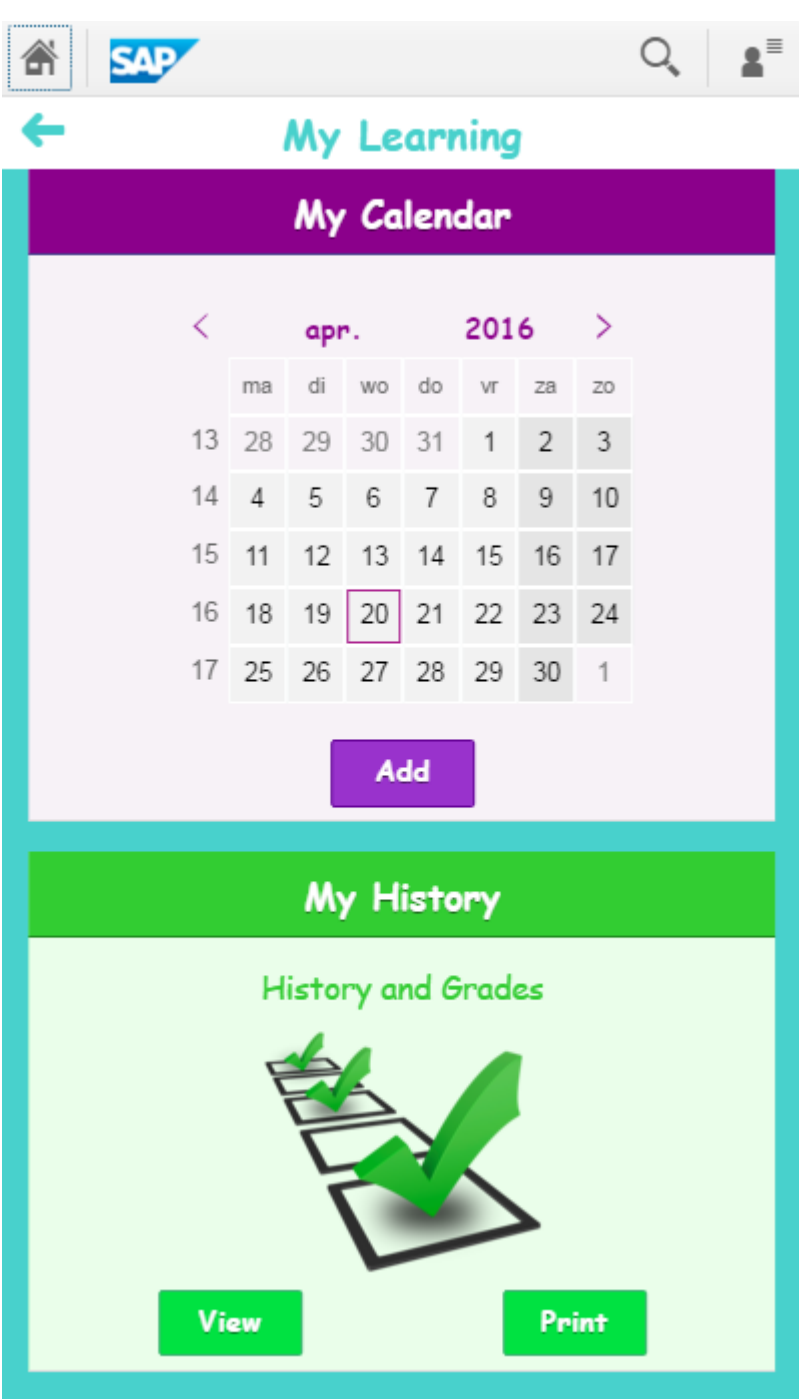

Going to the "My History" feature, will allow you to click **"View"** in order to have a summary of completed Training Items.

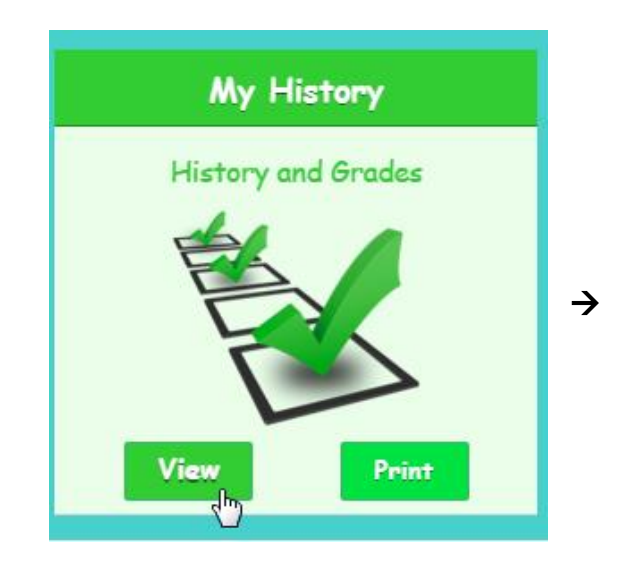

An overview of grades, analytics & more detailed information per item, is shown as well. The latter is trackable via clicking the item (or arrow to the right) in the list, which colors up when hovering, for easy-visibility.

Searching is also possible. The number of results, is shown above the Item List.

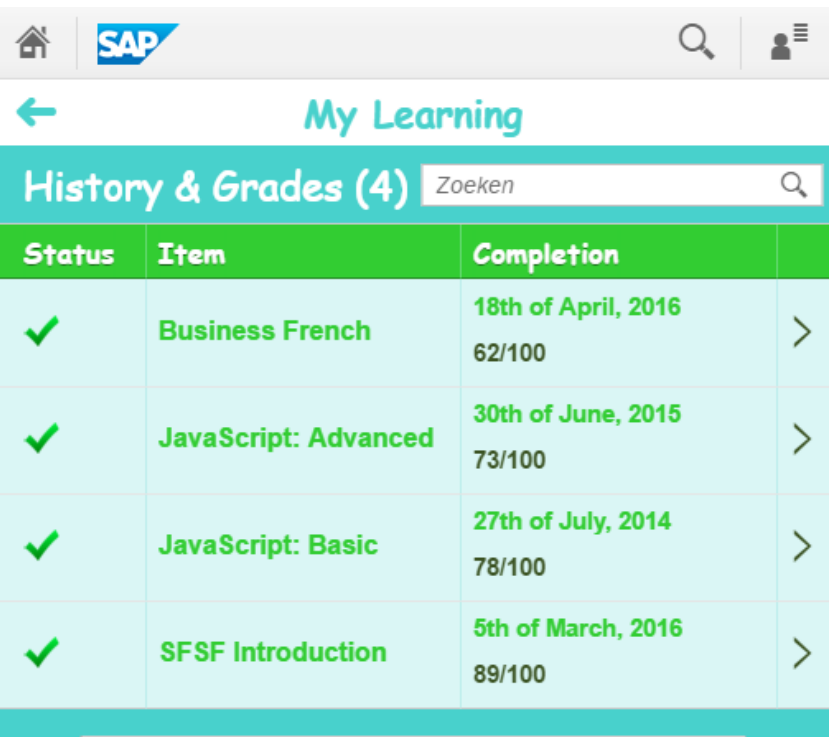

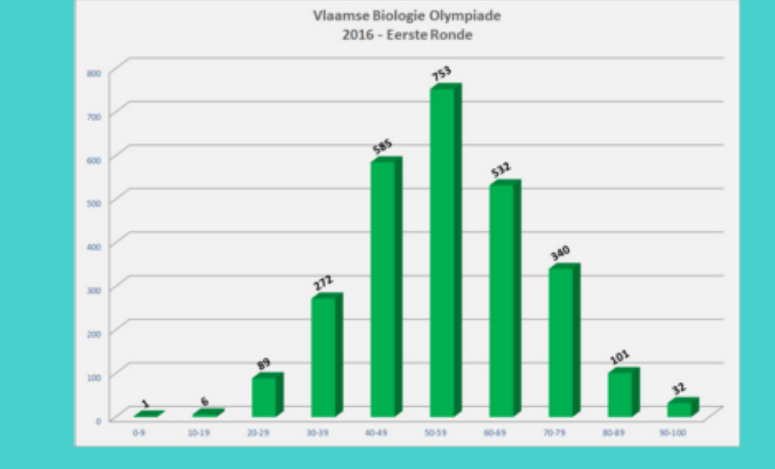

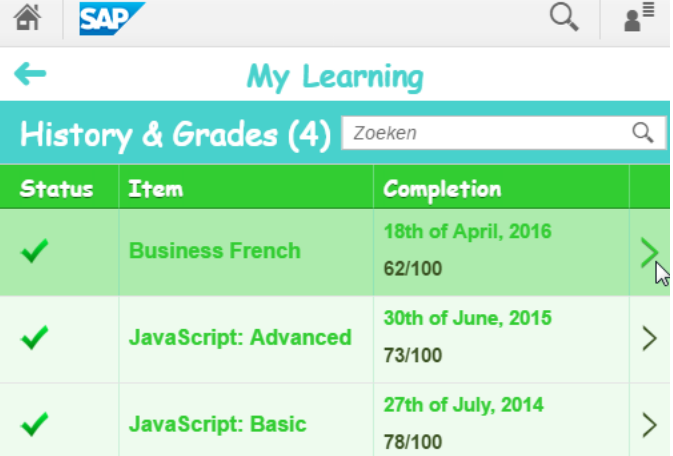

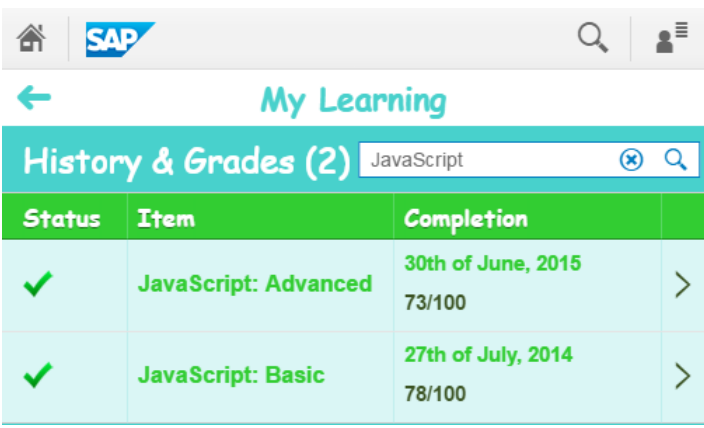

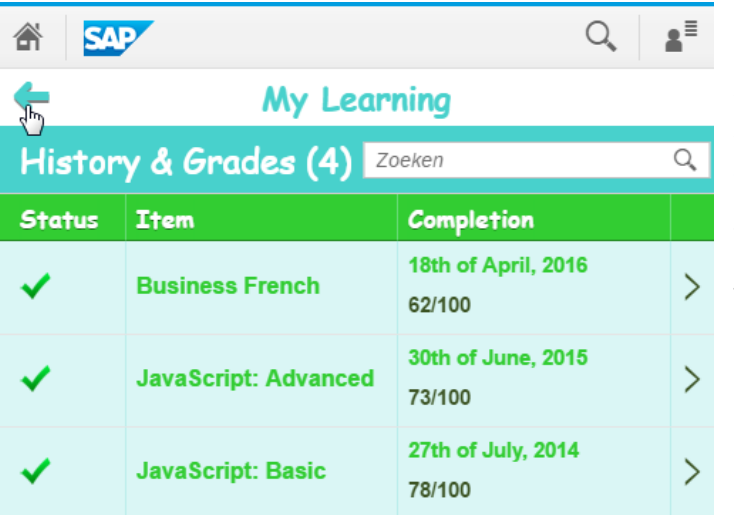

Returning back to the Homepage in order to access the other functionalities, is possible via the **'back'** arrow, on the upper-left side of the screen, which 'pops' out of the screen when hovering over it.

 $\rightarrow$ 

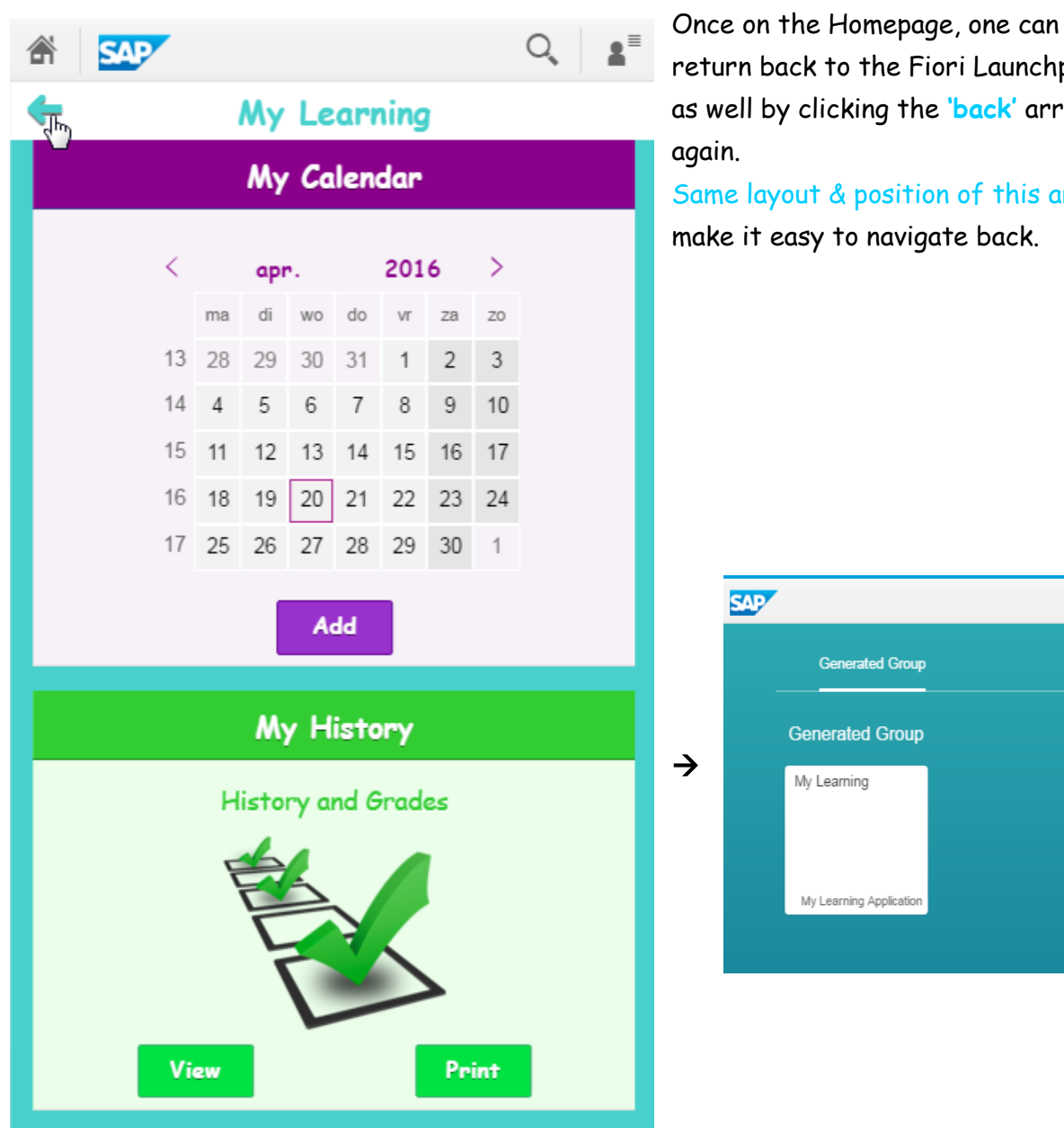

return back to the Fiori Launchpad as well by clicking the **'back'** arrow

Same layout & position of this arrow, make it easy to navigate back.

 $Q_i$   $\mathbf{r}$ 

### **Design component examples coded into SAPWebIDE**

### **a) On the Home Page, My History Panel:** Text / Image/ 2 buttons

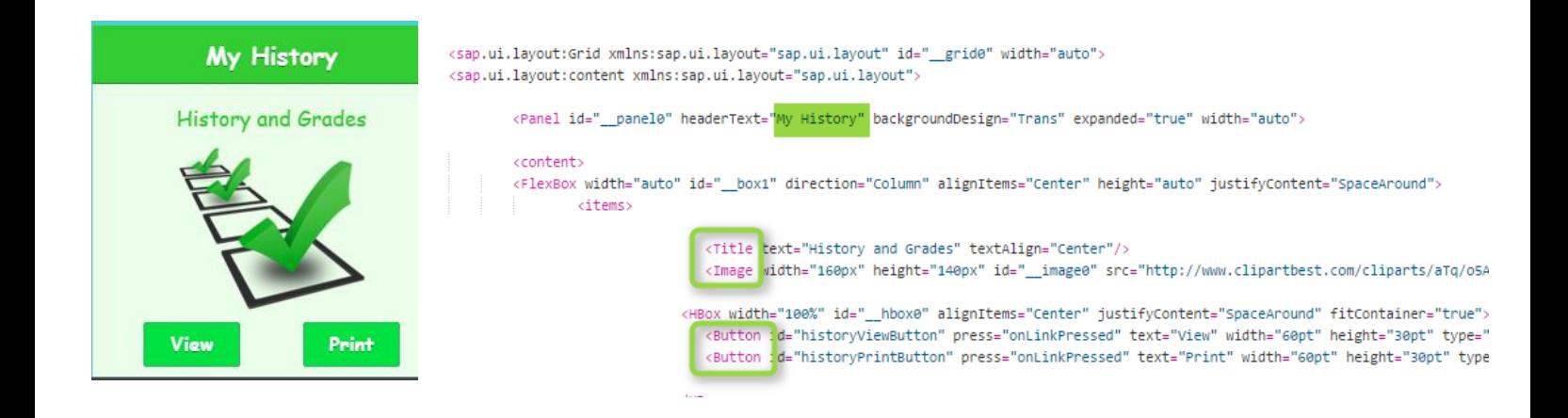

**b) On the My History Page (clicking 'View' button in Panel):** Table (worklist) with 3 columns / Image

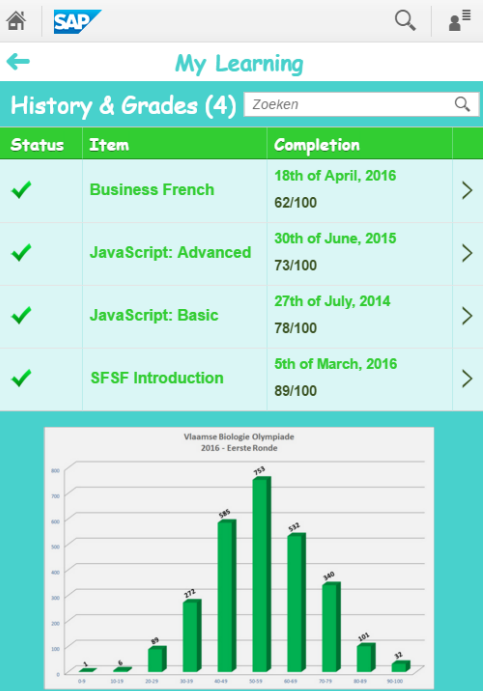

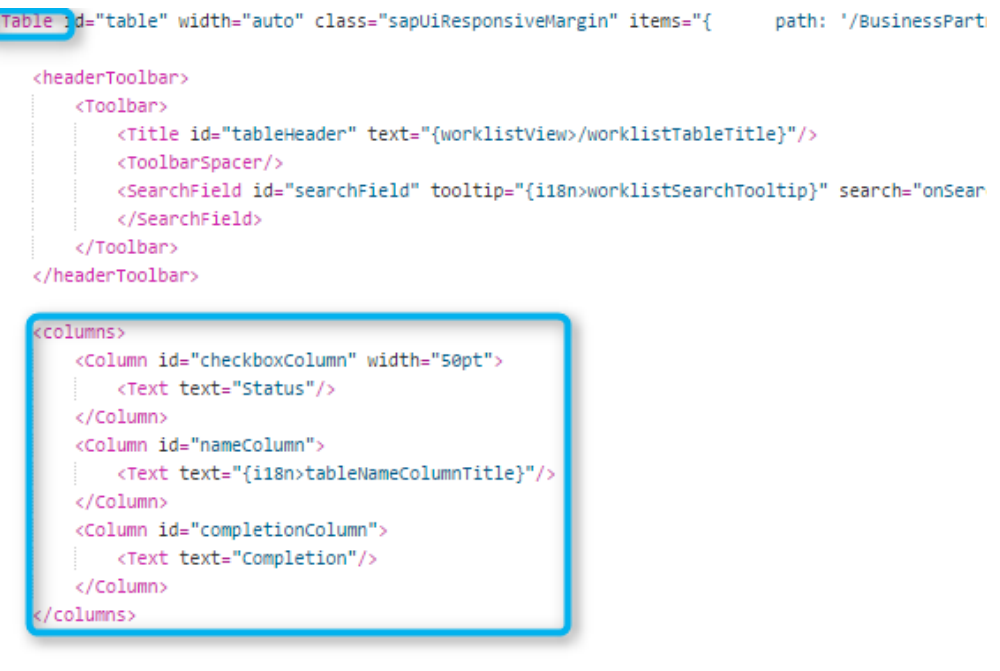

<FlexBox widht="auto" height="auto" alignItems="Center" direction="Column" citems>

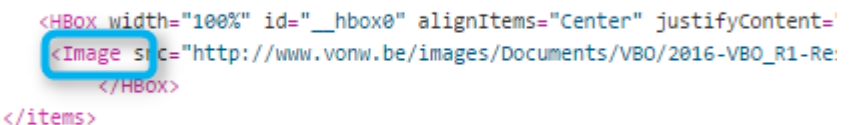

</FlexBox>

### **c) Overview of additional features:**

to make navigation easy, enhance visibility & give a comfortable, easy-to-use feeling to the app-user (Please notice the position of the mouse-over to see effects)

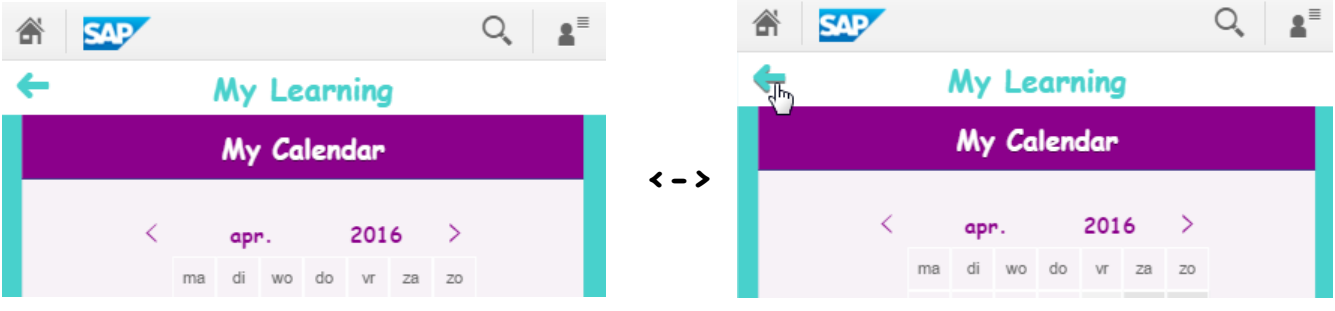

 $\left\langle -\right\rangle$ 

**<->**

**<->**

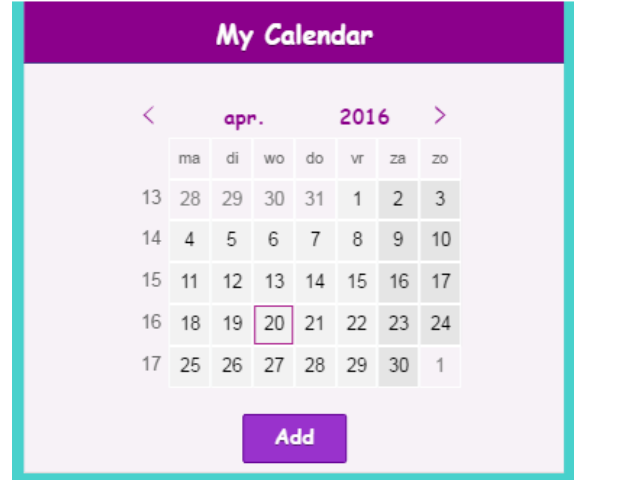

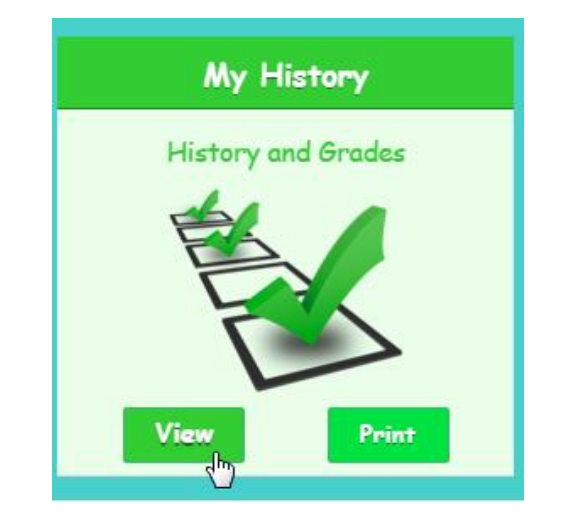

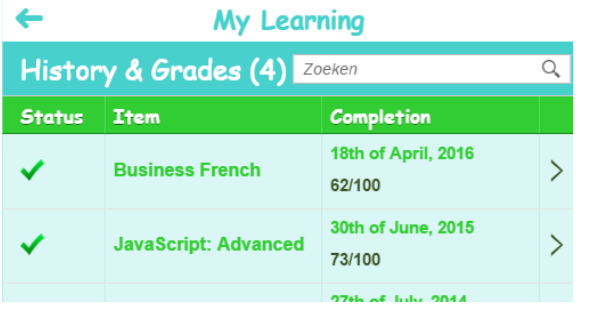

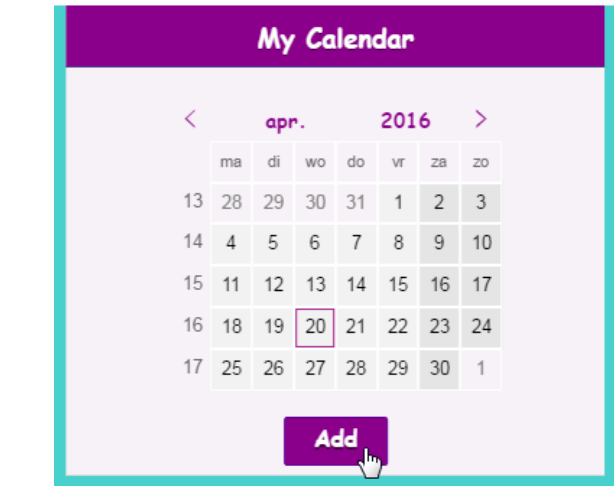

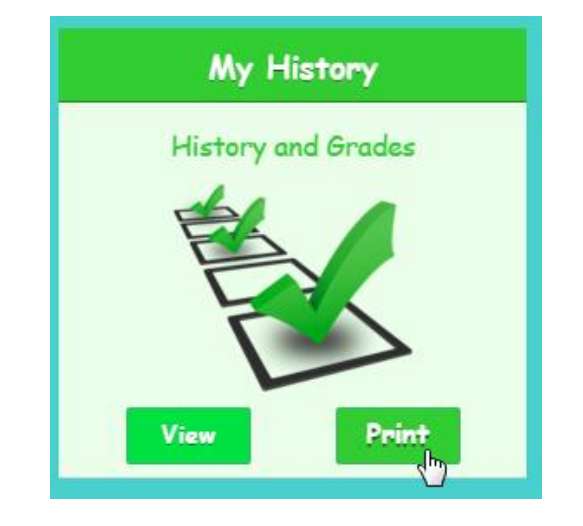

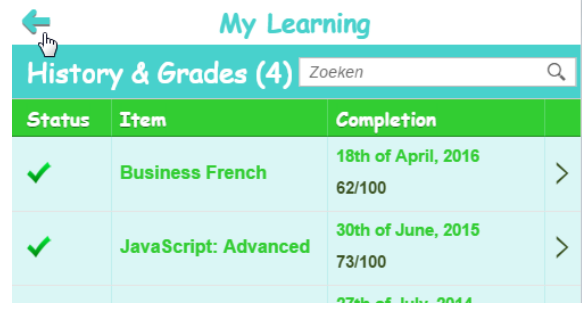